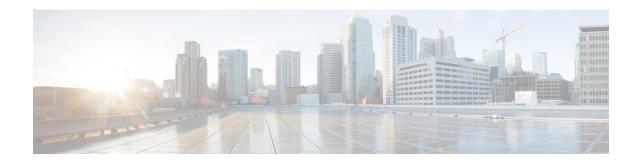

## **Basic Device Management**

This chapter contains the following sections:

- Information About Basic Device Management, page 1
- Licensing Requirements for Basic Device Management, page 2
- Changing the Device Hostname, page 3
- Configuring the MOTD Banner, page 3
- Configuring the Time Zone, page 4
- Configuring Summer Time (Daylight Saving Time), page 5
- Manually Setting the Device Clock, page 6
- Setting the Clock Manager, page 7
- Managing Users, page 7
- Verifying the Device Configuration, page 8
- Default Settings for Basic Device Parameters, page 9
- Additional References for Basic Device Management, page 9

## **Information About Basic Device Management**

This section provides information about basic device management.

### **Device Hostname**

You can change the device hostname displayed in the command prompt from the default (switch) to another character string. When you give the device a unique hostname, you can easily identify the device from the command-line interface (CLI) prompt.

### Message-of-the-Day Banner

The message-of-the-day (MOTD) banner displays before the user login prompt on the device. This message can contain any information that you want to display for users of the device.

#### **Device Clock**

If you do not synchronize your device with a valid outside timing mechanism, such as an NTP clock source, you can manually set the clock time when your device boots.

### **Clock Manager**

The Cisco Nexus chassis may contain clocks of different types that may need to be synchronized. These clocks are a part of various components (such as the supervisor, LC processors, or line cards) and each may be using a different protocol.

The clock manager provides a way to synchronize these different clocks.

### Time Zone and Summer Time (Daylight Saving Time)

You can configure the time zone and summer time (daylight saving time) setting for your device. These values offset the clock time from Coordinated Universal Time (UTC). UTC is International Atomic Time (TAI) with leap seconds added periodically to compensate for the Earth's slowing rotation. UTC was formerly called Greenwich Mean Time (GMT).

### **User Sessions**

You can display the active user session on your device. You can also send messages to the user sessions. For more information about managing user sessions and accounts, see the Cisco Nexus security configuration guide for your device.

## **Licensing Requirements for Basic Device Management**

The following table shows the licensing requirements for this feature:

| Product     | License Requirement                                                                                                    |
|-------------|----------------------------------------------------------------------------------------------------|
| Cisco NX-OS | Basic device management requires no license. Any feature not included in a license package is bundled with the Cisco NX-OS system images and is provided at no extra charge to you. For a complete explanation of the Cisco NX-OS licensing scheme, see the . |

## **Changing the Device Hostname**

You can change the device hostname displayed in the command prompt from the default (switch) to another character string.

#### **Procedure**

|        | Command or Action                                                                                      | Purpose                                                                                    |  |
|--------|----------------------------------------------------------------------------------------------------|--------------------------------------------------------------------------------------------|--|
| Step 1 | configure terminal                                                                                     | Enters global configuration mode.                                                          |  |
|        | <pre>Example: switch# configure terminal switch(config)#</pre>                                         |                                                                                            |  |
| Step 2 | {hostname   switchname} name                                                                           | Changes the device hostname. The <i>name</i> argument is alphanumeric, case sensitive, and |  |
|        | Example: Using the hostname command:                                                                   | has a maximum length of 32 characters. The default is switch.                              |  |
|        | <pre>switch(config) # hostname Engineering1 Engineering1(config) # Using the switchname command:</pre> | Note The switchname command performs the same function as the hostname command.            |  |
|        | <pre>Engineering1(config)# switchname Engineering2 Engineering2(config)#</pre>                         | Communa                                                                                    |  |
| Step 3 | exit                                                                                                   | Exits global configuration mode.                                                           |  |
|        | <pre>Example: Engineering2(config)# exit Engineering2#</pre>                                           |                                                                                            |  |
| Step 4 | copy running-config startup-config                                                                     | (Optional) Copies the running configuration to the startup                                 |  |
|        | Example: Engineering2# copy running-config startup-config                                              | configuration.                                                                             |  |

## **Configuring the MOTD Banner**

You can configure the MOTD to display before the login prompt on the terminal when a user logs in. The MOTD banner has the following characteristics:

- Maximum of 80 characters per line
- Maximum of 40 lines

#### **Procedure**

|        | Command or Action                                                                                  | Purpose                                                                                            |
|--------|----------------------------------------------------------------------------------------------------|----------------------------------------------------------------------------------------------------|
| Step 1 | configure terminal                                                                                 | Enters global configuration mode.                                                                  |
|        | <pre>Example: switch# configure terminal switch(config)#</pre>                                     |                                                                                                    |
| Step 2 | banner motd delimiting-character message delimiting-character                                      | Configures the MOTD banner. Do not use the <i>delimiting-character</i> in the <i>message</i> text. |
|        | <pre>Example: switch(config) # banner motd #Welcome to the Switch# switch(config) #</pre>          | Note Do not use " or % as a delimiting character.                                                  |
| Step 3 | exit                                                                                               | Exits global configuration mode.                                                                   |
|        | <pre>Example: switch(config)# exit switch#</pre>                                                   |                                                                                                    |
| Step 4 | show banner motd                                                                                   | (Optional) Displays the configured MOTD benner                                                     |
|        | Example: switch# show banner motd                                                                  | Displays the configured MOTD banner.                                                               |
| Step 5 | <pre>copy running-config startup-config  Example: switch# copy running-config startup-config</pre> | (Optional) Copies the running configuration to the startup configuration.                          |

# **Configuring the Time Zone**

You can configure the time zone to offset the device clock time from UTC.

#### **Procedure**

|        | Command or Action                                              | Purpose                                                                                                    |
|--------|----------------------------------------------------------------|----------------------------------------------------------------------------------------------------|
| Step 1 | configure terminal                                             | Enters global configuration mode.                                                                                                    |
|        | <pre>Example: switch# configure terminal switch(config)#</pre> |                                                                                                    |
| Step 2 | clock timezone zone-name offset-hours<br>offset-minutes        | Configures the time zone. The <i>zone-name</i> argument is a 3-character string for the time zone acronym (for example, PST or EST). The <i>offset-hours</i> |

|        | Command or Action                                   | Purpose                                                                                                    |
|--------|-----------------------------------------------------|----------------------------------------------------------------------------------------------------|
|        | Example: switch(config) # clock timezone EST -5 0   | argument is the offset from the UTC and the range is from -23 to 23 hours. The range for the <i>offset-minutes</i> argument is from 0 to 59 minutes. |
| Step 3 | exit                                                | Exits global configuration mode.                                                                                                    |
|        | <pre>Example: switch(config)# exit switch#</pre>    |                                                                                                    |
| Step 4 | show clock                                          | (Optional) Displays the time and time zone.                                                                                                    |
|        | Example: switch# show clock                         |                                                                                                    |
| Step 5 | copy running-config startup-config                  | (Optional) Copies the running configuration to the startup                                                                                           |
|        | Example: switch# copy running-config startup-config | configuration.                                                                                                    |

## **Configuring Summer Time (Daylight Saving Time)**

You can configure when summer time, or daylight saving time, is in effect for the device and the offset in minutes.

#### **Procedure**

|                                                                             | Command or Action                                                                  | Purpose                                                                                                    |
|-----------------------------------------------------------------------------|------------------------------------------------------------------------------------|----------------------------------------------------------------------------------------------------|
| Step 1                                                                      | configure terminal                                                                 | Enters global configuration mode.                                                                                                    |
|                                                                             | <pre>Example: switch# configure terminal switch(config)#</pre>                     |                                                                                                    |
| Step 2                                                                      | clock summer-time zone-name                                                        | Configures summer time or daylight saving time.                                                                                                    |
| end-week end-offset-minutes  Example: switch (confidence) PDT 1 Sunday Marc | start-week start-day start-month start-time<br>end-week end-day end-month end-time | The <i>zone-name</i> argument is a three character string for the time zone acronym (for example, PST and EST).                                                                                                    |
|                                                                             |                                                                                    | The values for the <i>start-day</i> and <i>end-day</i> arguments are <b>Monday</b> , <b>Tuesday</b> , <b>Wednesday</b> , <b>Thursday</b> , <b>Friday</b> , <b>Saturday</b> , and <b>Sunday</b> .                                                                               |
|                                                                             |                                                                                    | The values for the <i>start-month</i> and <i>end-month</i> arguments are <b>January</b> , <b>February</b> , <b>March</b> , <b>April</b> , <b>May</b> , <b>June</b> , <b>July</b> , <b>August</b> , <b>September</b> , <b>October</b> , <b>November</b> , and <b>December</b> . |

|        | Command or Action                                      | Purpose                                                                                            |
|--------|--------------------------------------------------------|----------------------------------------------------------------------------------------------------|
|        |                                                        | The value for the <i>start-time</i> and <i>end-time</i> arguments are in the format <i>hh:mm</i> . |
|        |                                                        | The range for the <i>offset-minutes</i> argument is from 0 to 1440 minutes.                        |
| Step 3 | exit                                                   | Exits global configuration mode.                                                                   |
|        | <pre>Example: switch(config)# exit switch#</pre>       |                                                                                                    |
| Step 4 | show clock detail                                      | (Optional) Displays the configured MOTD banner.                                                    |
|        | <pre>Example: switch(config) # show clock detail</pre> |                                                                                                    |
| Step 5 | copy running-config startup-config                     | (Optional) Copies the running configuration to the startup                                         |
|        | Example: switch# copy running-config startup-config    | configuration.                                                                                     |

## **Manually Setting the Device Clock**

You can set the clock manually if your device cannot access a remote time source.

#### **Before You Begin**

Configure the time zone.

#### **Procedure**

|                                          | Command or Action                                                                                                    | Purpose                                                      |
|------------------------------------------|----------------------------------------------------------------------------------------------------|--------------------------------------------------------------|
| Step 1                                   | clock set time day month year                                                                                                    | Configures the device clock.                                 |
|                                          |                                                                                                    | The format for the <i>time</i> argument is <i>hh:mm:ss</i> . |
|                                          | Example: switch# clock set 15:00:00 30                                                                                                    | The range for the <i>day</i> argument is from 1 to 31.       |
| May 2008<br>Fri May 30 15:14:00 PDT 2008 | The values for the <i>month</i> argument are <b>January</b> , <b>February</b> , <b>March</b> , <b>April</b> , <b>May</b> , <b>June</b> , <b>July</b> , <b>August</b> , <b>September</b> , <b>October</b> , <b>November</b> , and <b>December</b> . |                                                              |
|                                          |                                                                                                    | The range for the <i>year</i> argument is from 2000 to 2030. |
| Step 2                                   | show clock                                                                                                    | (Optional)                                                   |
| -                                        |                                                                                                    | Displays the current clock value.                            |
|                                          | <pre>Example: switch(config) # show clock</pre>                                                                                                    |                                                              |

#### **Related Topics**

Configuring the Time Zone, on page 4

# **Setting the Clock Manager**

You can configure the clock manager to synchronize all the clocks of the components in the Cisco Nexus chassis.

#### **Procedure**

|        | <b>Command or Action</b>         | Purpose                                                                                         |                                                                                                    |
|--------|----------------------------------|-------------------------------------------------------------------------------------------------|----------------------------------------------------------------------------------------------------|
| Step 1 | clock protocol protocol vdc      | Configures th                                                                                   | ne clock manager.                                                                                                    |
|        | vdc-num                          | The values for                                                                                  | or the <i>protocol</i> argument are <b>ptp</b> , <b>ntp</b> , and <b>none</b> .                                                                                      |
|        | Example:                         | The following                                                                                   | g describes the values:                                                                                                    |
|        | # clock protocol ptp vdc 2       | • <b>ptp</b> —Synchronizes clocks with Precision Time Protocol (PTP) as described by IEEE 1588. |                                                                                                    |
|        |                                  | • ntp—S                                                                                         | ynchronizes clocks with Network Time Protocol (NTP).                                                                                                    |
|        |                                  | • none—Use clock set to set supervisor clocks.                                                  |                                                                                                    |
|        |                                  | Note<br>Note                                                                                    | When <b>none</b> is used, the clock in the specified VDC must be configured. Once the protocol is configured, the clock in the specified VDC must use that protocol. |
|        |                                  |                                                                                                 | For example, if the <b>clock protocol ptp vdc 2</b> command is entered, then PTP should be configured in VDC 2.                                                      |
|        |                                  | The range for                                                                                   | the <i>vdc</i> argument is 1 to 8.                                                                                                    |
| Step 2 | show run clock_manager           | (Optional) Displays the configuration of the clock manager.                                     |                                                                                                    |
|        | Example: #show run clock_manager |                                                                                                 |                                                                                                    |

## **Managing Users**

You can display information about users logged into the device and send messages to those users.

### **Displaying Information about the User Sessions**

You can display information about the user session on the device.

#### **Procedure**

|        | Command or Action              | Purpose                     |
|--------|--------------------------------|-----------------------------|
| Step 1 | show users                     | Displays the user sessions. |
|        | Example:<br>switch# show users |                             |

### **Sending a Message to Users**

You can send a message to active users currently using the device CLI.

#### **Procedure**

|        | Command or Action                                | Purpose                                                                                             |
|--------|--------------------------------------------------|----------------------------------------------------------------------------------------------------|
| Step 1 | show users                                       | (Optional) Displays the active user sessions.                                                       |
|        | Example: switch# show users                      |                                                                                                    |
| Step 2 | send [session line] message-text                 | Sends a message to all active users or to a specific user. The message can be up to 80 alphanumeric |
|        | Example:                                         | characters and is case sensitive.                                                                   |
|        | switch# send Reloading the device is 10 minutes! |                                                                                                    |

### **Verifying the Device Configuration**

To verify the configuration after bootstrapping the device using POAP, use one of the following commands:

| Command             | Purpose                             |
|---------------------|-------------------------------------|
| show running-config | Displays the running configuration. |
| show startup-config | Displays the startup configuration. |

For detailed information about the fields in the output from these commands, see the Cisco Nexus command reference for your device.

## **Default Settings for Basic Device Parameters**

This table lists the default settings for basic device parameters.

**Table 1: Default Basic Device Parameters** 

| Parameters       | Default                  |
|------------------|--------------------------|
| MOTD banner text | User Access Verification |
| Clock time zone  | UTC                      |

## **Additional References for Basic Device Management**

You can find additional information related to basic device management.

### **Related Documents for Basic Device Management**

| Related Topic     | Document Title                                                                                                    |
|-------------------|----------------------------------------------------------------------------------------------------|
| Licensing         | Cisco NX-OS Licensing Guide                                                                                       |
| Command reference | Cisco Nexus 7000 Series NX-OS Fundamentals<br>Command ReferenceCisco Nexus 3000 Series NX-OS<br>Command Reference |

Related Documents for Basic Device Management